**Frogger**

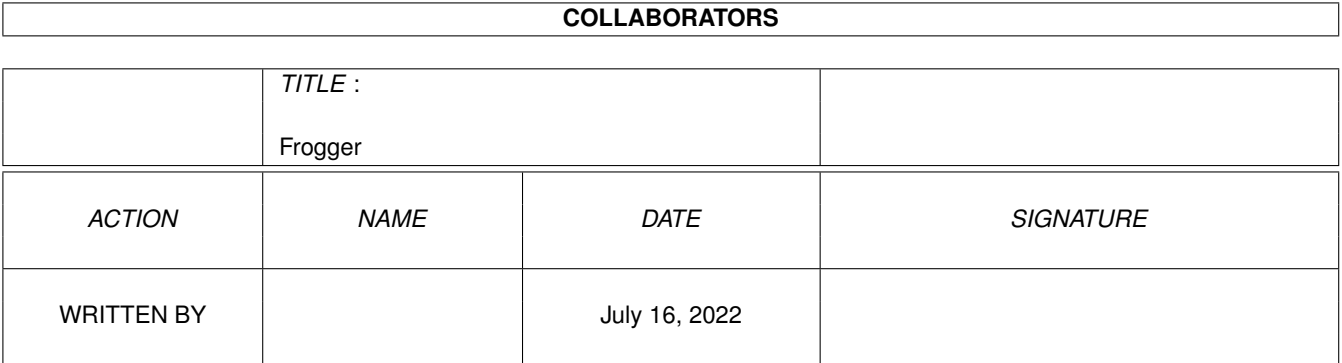

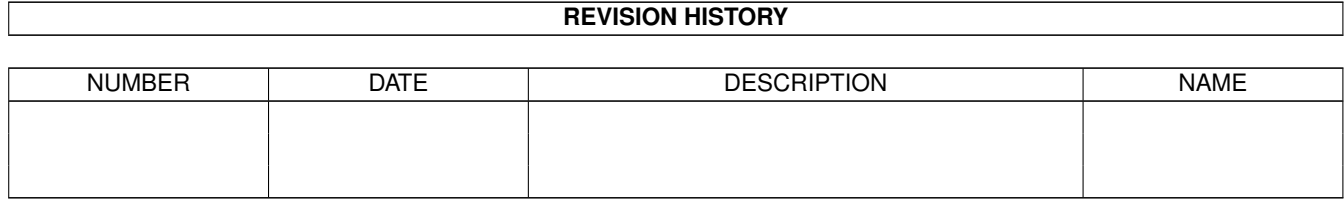

## **Contents**

#### 1 Frogger

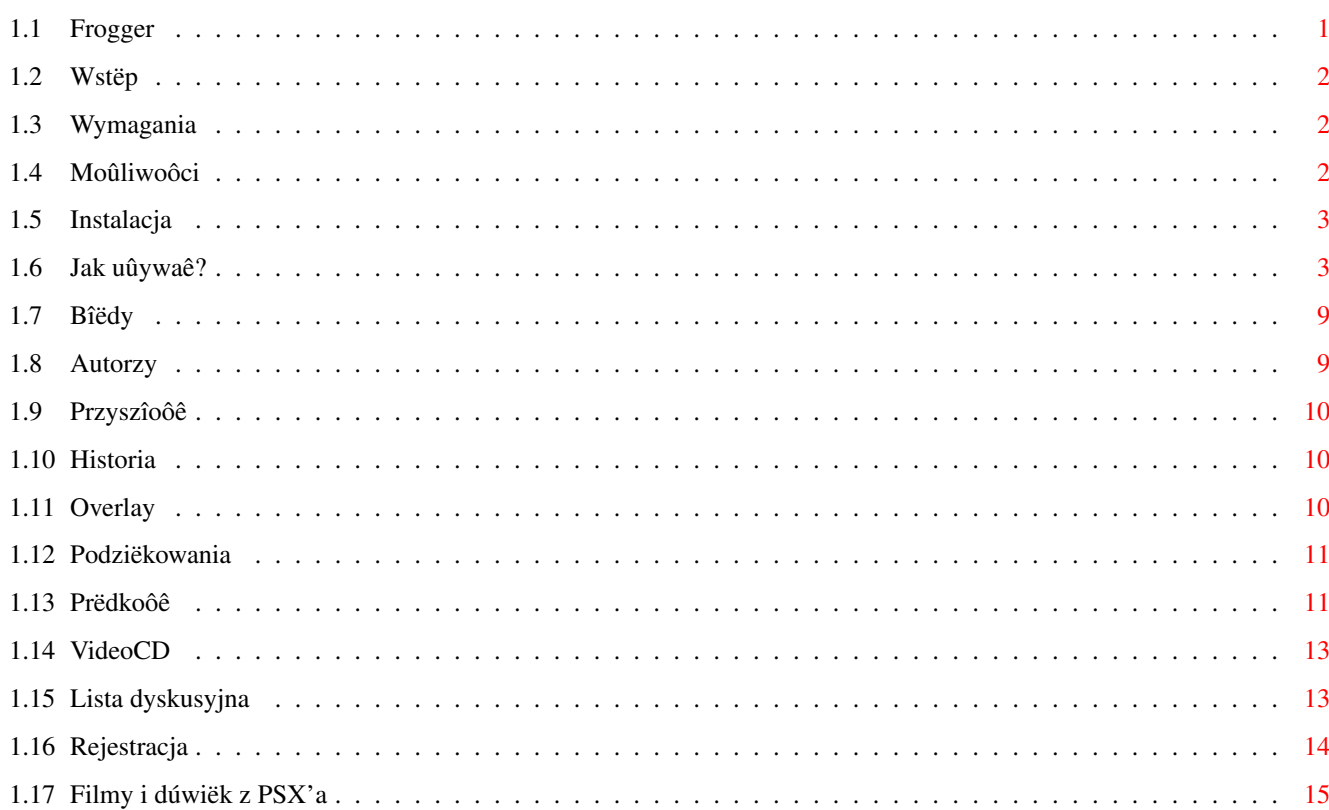

 $\mathbf 1$ 

## <span id="page-3-0"></span>**Chapter 1**

# **Frogger**

### <span id="page-3-1"></span>**1.1 Frogger**

Frogger - Ultimate MPEG Player v1.64 (05-03-2001)

Wstëp

Wymagania Moûliwoôci Rejestracja Instalacja Jak uûywaê? VideoCD Filmy i dúwiëk z PSX'a Szybkoôê Bîëdy Historia Plany na przyszîoôê Autorzy Lista Dyskusyjna Podziëkowania Strona domowa Frogger'a: http://frogger.rules.pl/

#### <span id="page-4-0"></span>**1.2 Wstëp**

Frogger jest programem pozwalajâcym odtwarzaê filmy skompresowane w standardzie MPEG (1 i 2). Program zostaî stworzony przez Miloslawa Smyka (thorgal@wfmh.org.pl), w tej chwili jego rozwojem zajmuje sië Sebastian Jëdruszkiewicz (elf@frogger.rules.pl) Dekoder wideo (MPEG1/2) bazuje na úródîach programu mpeg2decode stworzonych przez MPEG Software Simulation Group.

```
Frogger jest programem shareware. Proszë o przeczytanie sekcji
                Rejestracja
```
aby dowiedzieê sië w jaki sposób moûna dokonaê rejestracji.

#### <span id="page-4-1"></span>**1.3 Wymagania**

Sprzët:

- Amiga (68k lub PPC)

,

- Kaûdy komputer z systemem Linux (PPC lub x86)
- CD-ROM (jeôli zamierzasz odtwarzaê filmy w formacie VideoCD)
- $-4$  MB RAM (a moze 8?)

Oprogramowanie:

- ppc.library 46+ (wymagane przez wersjë na PPC).
- AHI.
- CGFX v3+.
- cgxvideo.library jeôli zamierzasz korzystaê z opecji OVERLAY.
- kilka mpegów ;)
- Emulacja ppc.library v0.7c, jeôli korzystasz z dobrodziejstw WOS'a.
- mpega.library do dekodowania audio w wersji 68k.
- SDL.library 1.1.3 (wersja dla systemu Linux).

#### <span id="page-4-2"></span>**1.4 Moûliwoôci**

- Dekodowanie sekwencji wideo w formacie MPEG-1 i MPEG-2
- Dekodowanie audio (warstwy I, II i III). Teraz teû szybki dekoder w wersji 68k  $\leftrightarrow$ (przez mpega.library)
- Dekodowanie AC3 audio (Dolby Digital)
- Szybki dekoder video i audio.
- Inteligentny system przeskakiwania klatek.
- Mozliwosc korzystania z OVERLAY'a.
- Szybkie C2P dla ukladow AGA.
- Szybkie funkcje do bezpoôredniego dostepu do pamieci wideo (CGFX)
- Asynchroniczny dostep do dysku.
- Moûliwoôê skalowania obrazu zarówno na CGFX'ie jak i ADZE.
- Moûliwoôê odczytu dysków zapisanych w formacie VideoCD.

- Moûliwoôê odtwarzania sekwencji audio i video z PSX'a.

#### <span id="page-5-0"></span>**1.5 Instalacja**

Archiwum nie zawiera skryptu instalacyjnego. Instalacja jest prosta: wystarczy skopiowac zawartoôê archiwum do dowolnie wybranego katalogu na dysku.

W archiwum znajdujâ sië 4 wersje Froggera, osobne dla róûnych typów procesorów (PPC,040,060,030). Jeôli chcesz oszczëdziê miejsce na HD, skopiuj tylko ten plik wykonywalny który odpowiada twojej konfiguracji.

Frogger od wersji 1.54 wymaga zainstalowanej biblioteki frog.library (która powinna znajdowaê sië w archiwum) Nie musi ona znajdowaê sië w libs: wystarczy ûe bëdzie w tym samym katalogu co Frogger.

#### <span id="page-5-1"></span>**1.6 Jak uûywaê?**

Froggera moûe zostaê uruchomiony zarówno z poziomu CLI jak i z  $\leftrightarrow$ ikonki. Frogger wymaga doôê sporego stosu, myôlë ûe wartoôê w granicach 100kb powinna byê wystarczajâca. Wersja PPC wymaga nie wymaga tak duûego stosu, ale radzë jednak poôwieêiê te 100kb - licho nie ôpi.

Sugerujë takûe uûywanie programu setmemmode, i ustawienie szybkoôci pamiëci na 60ns (setmemmode 60ns) . Moûna równieû próbowaê uûywaô opcji (CYBER | BLIZZ)68KNOPRECHARGE oraz (CYBER | BLIZZ)PPCNOPRECHARGE, ale te opcje mogâ powodowaê kîopoty z niektórymi koôciami pamiëci. Ustawienie pamiëci na 60ns znacznie zwiëksza wydajnoôê PPC, a co za tym idzie Frogger bëdzie dziaîaî szybciej.

Pamiëê moûna równieû przestawiê na 60ns w PPC Boot Menu.

#### !WAÛNE!

Jeôli korzystasz z kernela WOS, oraz emulacji ppc.library, moûe sië zdarzyê iû system powiadomi cië o tym, ûe Frogger nie jest wykonywalny. Jeôli biblioteka ppc.library nie zostaîa wczeôniej otworzona, system nie potrafi zaîadowaê plików typu ELF. Moûna temu zaradziê uûywajâc programiku InstallLibPPC (który znajduje sië w archiwum). Informacje na temat uûytkowania programu moûna znaleûê w pliku InstallLibPPC.readme. Ten maîy program zaîaduje biblioteke ppc.library, i nie pozwoli usunâê jej z pamiëci.

Opcje:

--------

Wzorzec argumentów:

FILE,WINDOW/S,SCREEN/S,MODEID/K,NOAUDIO/S,NOVIDEO/S,DISPLAY=D/K, ADECODER=AD/K,AOUTPUT=AO/K,FULLSCREEN=FS/S,LOOP/S,FPS/N,VERBOSE/S,NOSKIP/S, MODEBYNAME=MBN/K,AHIUNIT/N,VCDDEVICE=VD/K,VCDUNIT=VU/N,OVERSCAN/S, SCALE/N,SIZEX/N,SIZEY/N,VOLUME/N,PUBSCREEN/K,PSXCD/S,STARTFROM/N, STOPAT/N,SMREQ/S,COLORKEY/S,DEPTH/N,FREQDIV/N,SUBTITLE=ST/K,PREFS/K,

AUDIOQUALITY=AQ/K: FILE: Plik do odtworzenia. Jeôli nie podano tego argumentu pokaûe sië requester asl i bëdziesz mógî wybraê plik. Jeôli zamiast nazwy pliku wpiszesz VIDEOCD, Frogger bëdzie staraî sië odczytaê dane do wyôwietlania z plyty VideoCD. Wiëcej o VideoCD moûna znaleûê tutaj . WINDOW: Odtwarza animacjë w okienku na WB. Tryb domyôlny. SCREEN: Film bëdzie odtwarzany w okienku, ale zostanie otworzony nowy ekran publiczny. Domyôlnie okienko jest otwierane na WorkBenchu. MODEID: Ten parametr przyjmuje wartoôê numerycznâ okreôlajâcâ modeid otwieranego ekranu (dziaîa z opcjami SCREEN i FULLSCREEN). Wartoôê moûe zostaê przekazana jako dziesiëtna (123456) szesnastkowa (0x123456 lub \$123456). NOAUDIO: Wyîâcza audio. Domyôlnie Frogger bëdzie sië staraî odtworzyê dzwiëk, jeôli takowy znajduje sië w oglâdanym filmie. NOVIDEO: Wyîâcza wyôwietlanie zdekodowanych klatek wideo. Oznacza to, ûe Klatki sâ dekompresowane, ale nie sâ pokazywane. Tej opcji moûna uûyê do sprawdzenia ile zajmuje konwersja z YUV na RGB, oraz transfer danych do pamiëci wideo (ewentualnie C2P). DISPLAY: Okreôlenie sposobu w jaki bëdzie wyôwietlany obraz. Domyôlnie w kolorze, gîëbokoôê zalezy od gîëbokoôci ekranu na jakim jest wyôwietlany obraz. Dostëpne metody wyôwietlania: VLAYER - Uûyta bëdzie biblioteka cgxvideo.library do wyôwietlenia w trybie OVERLAY. VLAYERGREY - Uûyta bëdzie biblioteka cgxvideo.library do wyôwietlenia w trybie OVERLAY, tyle ûe w odcieniach szaroôci. VLAYER moûe zostaê uûyty tylko w przypadku posiadania karty graficznej wspomagajâcej sprzëtowâ konwersjë z YUV do RGB. cqxvideo.library zostaîa stworzona na potrzeby kart CV3D, ale  $\leftrightarrow$ dziaîa takûe na kartach BVisionPPC/CVisionPPC. Proszë o przeczytanie sekcji Overlay aby dowiedzieê sië wiecej na ten temat. Opcje VLAYER i VLAYERGREY mogâ zostaê uûyte razem z opcjâ ← FULLSCREEN.

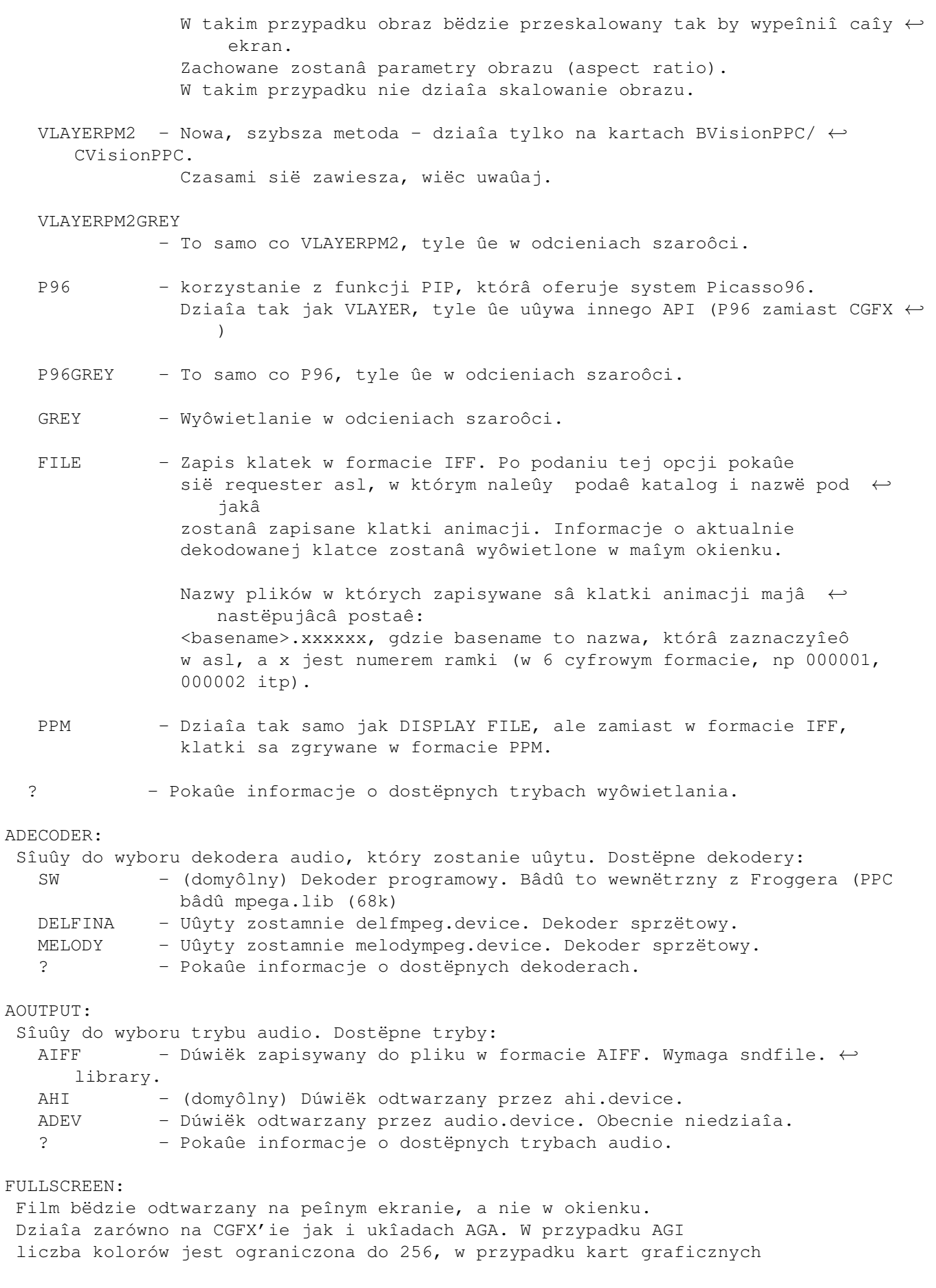

supportowane sâ wszystkie formaty pixela dostëpne w bibliotece cybergraphx.lib FULLSCREEN moûe zostaê uûyty razem z opcjâ VLAYER, jeôli karta graficzna posiada sprzëtowâ konwersjë z YUV na RGB. LOOP: Zapëtla animacjë. FPS: Okreôla limit FPS. Domyôlnie prëdkoôê wyôwietlania okreôlona jest przez animacjë. np. FPS 10, spowoduje wyôwietlenie animacji z prëdkoôciâ 10 klatek na sekundë. VERBOSE: Podaje informacje o dekodowanym filmie, prëdkoôê z jakâ zostaî odtworzony, iloôê przeskoczonych klatek, itp. Domyôlnie wyîâczone. NOSKIP: Domyôlnie Frogger bëdzie sië staraî przeskakiwaê klatki (jeôli znajdzie taka potrzeba) aby utrzymaê prëdkoôê zapisanâ w strumieniu danych. Opcja NOSKIP spowoduje wyôwietlenie wszystkich klatek. Uûyteczne do np. sprawdzania prëdkoôci. NOSKIP wyîâcza dekodowanie dúwiëku. MODEBYNAME: Ta opcja pozwala na podanie typu ekranu na jakim ma byê odtwarzana animacja poprzez jego nazwë. np: MBN="Pal:Low Res" Nazwa musi byê dokîadnie taka sama jak wyôwietlana np w requesterach asl (moûna sobie sprawdizê nazwy uûywajâc programu sys:prefs/ ← screenmode) AHIUNIT: Okreôla unit AHi który bëdzie uûytu do odtwarzania dzwiëku. Domyôlnie 0. Moûna podaê numery 0 1 2 lub 3. VCDDEVICE: Okreôlenie device'ai, który bëdzie uûyty do odczytu danych z pîyt VideoCD. Domyôlnie atapi.device. VCDUNIT: Okreôla unit, na którym podîâczony jest napëd cd. Domyôlnie 1. OVERSCAN: Dziaîa tylko na koôciach AGA. Jeôli zostanie podany ten parametr, Frogger otworzy ekran z overscanem w przypadku gdy rozmiary filmu sâ wiëksze niû rozmiary domyôlne ekranu. Domyôlnie obraz zostanie przeskalowany do rozmiarów ekranu, z opcjâ OVERSCAN ekran bëdzie miaî takie same rozmiary jak film. Ekran powinien daê sië skrolowaê przy uûyciu myszki. SCALE: Ustawia skalowanie wyôwietlanej animacji (w %). Jak na razie dziaîa tylko jeôli animacja wyôwietlana jest w okienku. Uûycie tej opcji sprawi, ze zignorowane bëdâ opcje SIZEX and SIZEY. SIZEX: Ustala szerokoôê wyswietlanej animacji (animacja zostanie przeskalowana) Dziaîa tylko gdy animacja wyôwietlana jest w okienku. Domyôlnie szerokoôê

pobierana jest ze strumienia. SIZEY: Ustala wysokoôê wyswietlanej animacji (animacja zostanie przeskalowana) Dziaîa tylko gdy animacja wyôwietlana jest w okienku. Domyôlnie wysokoôê pobierana jest ze strumienia. VOLUME: Ustala gîoônoôê dzwiëku. Domyôlnie 64. Wartoôê powinna byê pomiëdzy 0 a 64. Gîoônoôê moûe byê takûe kontrolowana podczas odtwarzania filmu przy uûyciu klawiszy '[' i ']'. PUBSCREEN Umoûliwia podanie nazwy ekranu publicznego, na którym ma zostaê otwarte okno. Domyôlnie na Workbenchu. np.: PUBSCREEN DOPUS.1 Radzë nie uûywaê razem z opcja SCREEN; albo SCREEN, albo PUBSCREEN, wybór naleûy do ciebie ;) PSXCD Jeôli chcesz oglâdaê filmy PSXowe bezpoôrednio z CD, musisz uûyc tej opcji. Niestety automatyczne rozpoznawanie pîyty nie dziaîaîo tak jak powinno. STARTFROM: Pozwala na podanie bajtu, od którego Frogger ma rozpoczâc odtwarzanie filmu. Na pewno dziaîa z filmami w formacie mpeg-2, i niektorymi w formacie mpeg-1. Przykîad: STARTFROM 500000 spowoduje ûe Frogger przeskoczy pierwsze 500000 bajtów. STOPAT: Pozwala na podanie bajtu, na którym Frogger ma zakoïczyê odtwarzanie. Dziaîa ze wszystkimi filmami w formacie mpeg. SMREQ: Poniewaû Frogger uûywa w tej chwili funkcji BestModeID do znalezienia modeid ekranu na którym bedzie odtwarzany film, dodana zostaîa ta opcja. Jeôli zostanie uûyta, Frogger otworzy requester ASL, i pozwli na wybranie dowolnego trybu. Domyôlnie Frogger uûywa bestmodeid(), poszukujâc ekranu o gîëbokoôci 8bpp na ← adze i 16 na cgfxie. Gîëbokoôê moze zostaê zmieniona przy pomocy parametru DEPTH (ale tylko na cgfxie ma sië rozumieê). COLORKEY: Uaktywnia kolorkeying, który pozwala na przesîanianie okien które uûywajâ trybu Overlay przez inne okna. dziaîa tylko na CV3D i kartach VooDoo. DEPTH: Pozwala na zmiane gîëbokoôci ekranu jaki Frogger otworzy. Domyôlnie 16. Moûliwe wartoôci: 8 15 16 24 32. NIE UÛYWAÊ NA ADZE! FREQDIV: Pozwala na podzielenie czëstotliwoôci dekodowanego strumienia audio. Dziaîa tylko w wersji 68k, gdy uûywana jest mpega.lib Moûliwe wartoôci: 1 2 or 4.

AUDIOQUALITY: Pozwala na zmiane jakoôci z jakâ dekodowany jest strumieï audio. Dziaîa tylko w wersji 68k, gdy uûywana jest mpega.lib Moûliwe wartoôci LOW MEDIUT or HIGH (np. AUDIOQUALITY=LOW). Inne opcje mogâ w tej chwili nie dziaîaê, lub dziaîaê nie tak jak sie tego spodziewasz. Nie uûywaj ich! ToolTypes: ---------- Wszystkie opcje dostëpne z CLI sâ takûe dostëpne z poziomu ToolType'ow. W dostëpnych ikonkach powinny byê one wpisane, wystarczy wybraê te ktore odpowiadaja wybranym przez ciebie opcjom. Menu: ----- Opcje dostëpne z menu sâ teû dostëpne z poziomu klawiatury. Sâ one opisane w sekcji poôwieconej klawiszom (gdzieô tak za 4-5 lini ;) Nie wszystkie opcje z menu dziaîajâ. W przypadku odtwarzania audio w formacie XA, dostëpne jest dodatkowe menu pozwalajâce na wybór ôcieûki której chcielibyômy posîuchaê. Klawiatura: --------- ESC - Koniec. Q - Koniec. + - Powiëkszenie obrazu. - Pomniejszenie obrazu. O - Otworzenie nowego filmu. SPACE - Pausa/Wznowienie odtwarzania. ENTER - Wybór nowego filmu. [ - ciszej ] - gîoôniej Strzaîka w lewo - Poprzedni film (jeûeli wybrano kilka). Strzaîka w prawo - Nastëpny film (jeûeli wybrano kilka). Tylko w przypadku wyôwietlania w okienku: RAmiga + Q - Wyjôcie. RAmiga + 1 - Ustawia wielkoôê okna na 50 %. RAmiga + 2 - Ustawia wielkoôê okna na 100 %. RAmiga + 3 - Ustawia wielkoôê okna na 200 %. RAmiga + 4 - Ustawia wielkoôê okna na peîny ekran. RAmiga + O - Otworzenie nowego filmu. GIIT · ---- GUI jest dostëpne tylko w przypadku odtwarzania flimów w okienku. - Slajder sîuûy do przewijania filmu. Dziaîa takûe z wîâczonym dúwiëkiem - Gadûet ^ sîyûy do wyboru nowego filmu. - Gadûet > sîuûy do zatrzymywania/wznowienia odtwarzania filmu. Inne:

------

- Gadûet zamykania okna powoduje zakoïczenie dziaîania programu.
- Okno Froggera jest teraz oknem typu AppWindow. Moûna na nie przeciagnaê pliki do odtworzenia.

Kilka sîów o opcji FULLSCREEN:

Moûesz wybraê dowolny ekran. Jeôli jest on mniejszy niû rozmiary filmu, obraz zostanie przeskalowany (aspekt zostanie zachowany). Jeôli jest on wiëkszy niû rozmiary filmu, obraz nie bëdzie skalowany. W obu przypadkach moûna rëcznie zmieniaê rozmiar wyôwietlanego filmu uûywajâê klawiszy '+' i '-'.

Skalowanie dziaîa takûe na ukîadach AGA, ale tylko w wersji PPC.

#### <span id="page-11-0"></span>**1.7 Bîëdy**

- AppWindow moûe dziaîaê lub nie. Jakaô magia.
- GUI w trybe fullscreen nie dziaîa na Adze.
- W wersji WOS filmy VideoCD pokazujâ róúne dziwne rzeczy.
- Wersja PowerUP uruchomiona pod WOS+emulacja ppc.lib zawiesza sië na koniec. To sië tylko zdarza, gdy uûywasz WOS >=5.0. uûyj v4.0 i wszystko bëdzie dziaîaê.

Informacje o bîëdach powinny byê nadsyîane na adres:

```
Sebastian Jedruszkiewicz
elf@frogger.rules.pl
```
#### <span id="page-11-1"></span>**1.8 Autorzy**

Frogger zostaî stworzony przez Miîosîawa Smyka

```
W tej chwili jest rozwijany przez:
```

```
Sebastiana Jëdruszkiewicza
(elf@frogger.rules.pl)
(gîówny programista ;)
```
oraz

```
Przemysîawa Gruchaîë
(Dodatkowe programowanie, optymalizacja wersji 68k)
(sensei@box43.gnet.pl)
```
oraz

Rafaîa Saïdë Nowe Funkcje do VideoCD (SCSI)

```
(rafal@lodz.pdi.net)
Proszë o zapoznanie sië z naszym nowym serwisem:
              Lista Dyskusyjna
              .
```
#### <span id="page-12-0"></span>**1.9 Przyszîoôê**

- GUI (czëôciowo zrobione)
- Lepsza synchronizacja audio video.
- Moûliwoôê uûywania protokolu http:// (odtwarzanie bezpoôrednio z sieci)
- Odtwarzanie filmów CDI.
- I wiele wiele wiëcej. Lista TODO mi sië powiëksza z kaûdym
- dniem, niestety doba w Polsce ma tylko 24 godziny...
- Obsîuga AppIcon i AppWindow.
- Wszystko co zechcesz. Wystarczy, ûe zapytasz.

#### <span id="page-12-1"></span>**1.10 Historia**

Historia jest dostepna w angielskiej wersji tego dokumentu (Frogger.guide)

#### <span id="page-12-2"></span>**1.11 Overlay**

Co to jest Overlay? To specjalna funkcja kart graficznych posiadajaca wiele zalet:

- Konwersja z YUV na RGB jest robiona przez kartë graficznâ (Wiëcej mocy procesora moûe zostaê przeznaczona na dekodowanie dúwiëku czy obrazu). Filmy w formacie MPEG uûywajâ formatu YUV.
- Skalowanie jest robione przez kartë graficznâ. Moûna bez straty prëdkoôci powiëkszyê okno tak by zajëîo caîy ekran.
- Podczas skalowania uûywana jest technika dwuliniowej filtracji, która eliminuje powiëkszone pixele.

Frogger uûywa Overlaya dziëki bibliotece cgxvideo.library. Bibilioteka ta zostaîa stworzona do pracy z kartami CV3D, ale dziaîa takûe na kartach BVISIONPPC/CVISIONPPC !!! Na takich kartach overlay moûe byê uûyty tylko na ekranach o gîëbokoôci >= 15. Na innych kartach dziaîa takûe na ekranach o mniejszej gîëbokoôci.

Aby móc sië cieszyê tâ funkcjâ na kartach CVPPC/BVPPC musisz wykonaê nastëpujâce czynnoôci:

- zainstalowaê cgxvideo.library.
- w ikonce monitora BVISION/CVISION dodaê tooltype'a:

VLAYER=DESTRUCTIVE

- zresetowaê komputer.

#### <span id="page-13-0"></span>**1.12 Podziëkowania**

Chciaîbym podziëkowaê za pomoc, sugestie oraz ciekawe rzeczy nadesîane pocztâ nastëpujâcym osobom:

- Jackowi Cybularczykowi, za GUI, sugestie na temat optymalizacji oraz za nowe C2P
- Stephen Brookes (autor FBlit's ) za sugestie na na temat wspomagania dla FBlita.
- Luca 'Hexaae' Longone za ikone dla Froggera.
- Patrick Beerhorst za ikonke dla systemu 3.5, oraz za wspaniaîâ nowâ stronë domowâ Froggera.
- Pavel Narozny za kolejne ikonki (OS3.5)
- Miroslaw Bagrowski, za CD z Armaggedonem.
- Rafal Sanda za support dla napëdów SCSI (VideoCD).
- Dariusz Gawerski, za CD z filmikami w MPEG-2
- Thiilot Lionel, za francuskie tîumaczenie dokumentacji.
- Frank Mariak, za informacjie o nowym trybie overlay.
- Virginio Savani za kolejnâ ikonkë.
- Sigbjørn Skjæret za najnowszâ sndfile.library i dokumentacjë do niej,
- Tomasz Siewiera pîyty z mpeg, pîyty od PSX i pomysî na odtwarznie filmów z PSX.
- Rafaî Grembowski za optymalizacje IDCT, i za jego nieustajêce próby pokonania gcc pod wzgledem jakosci generowanego kodu ;)
- Îukaszowi Samorajowi za uaktualnienie polskiej wersji dokumentacji.
- I jeszcze innym osobom których nie pamiëtam...

### <span id="page-13-1"></span>**1.13 Prëdkoôê**

Zrobiîem kilka testów, porównujâc Froggera z dwoma innymi programami do odtwarzania filmów w MPEG. Wszystkie testy zostaîy przeprowadzone na komputerze Aa400 + 128Mb + 604/200 + 060/50 + CVisionPPC.

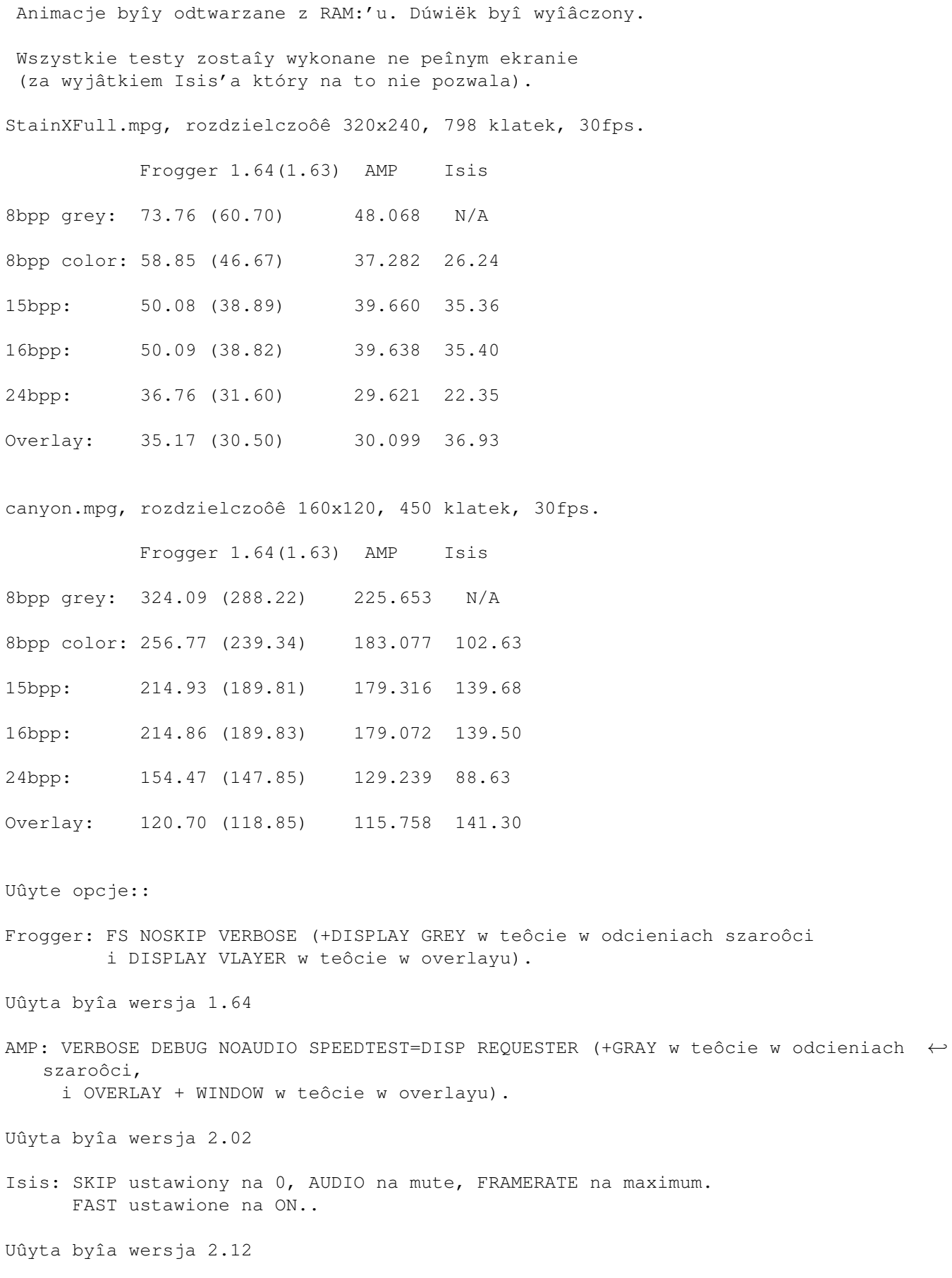

#### <span id="page-15-0"></span>**1.14 VideoCD**

<!!WAÛNE!!> W tej chwili Frogger radzi sobie jedynie z dyskami zapisanymi w formacie VideoCD. Czytanie CDI nie dziaîa. Ale pracujë nad tym.  $\langle$ /!!WAÛNE!!>

VideoCD to specjalny format CD, róûniâcy sië od zwykîego ISO9660. Gîówna róûnica polega na zwiëkszonej wielkoôci bloku zawierajâcego dane. na ISO jest to 2048 bajty, na VCD 2324 (brak jest korekcji bîëdów). Dziëki temu moûna na pîytce zmieôciê wiëcej danych. niestety ûaden z filesystemów amigowych do obsîugi CD nie radzi sobie z takimi pîytkami. I dlatego zdecydowaîem sië napisaê wîasne funkcje do obsîugi VideoCD.

Jak zmusiê Froggera do czytania takich dysków:

1) Zamiast podawaê nazwë pliku, naleûy podaê sîowo klucz: VIDEOCD. (Frogger VIDEOCD inne\_opcje)

2) Jeôli uûywasz innego device'a niû atapi.device, podaj opcjë VCDDEVICE (na przykîad Frogger VIDEOCD VCDDEVICE cybppc.device inne\_opcje)

3) Jeôli twój czytnik jest podîâczony jako urzâdzenie inne niû 1, dodaj opcjë VCDUNIT (na przykîad Frogger VIDEOCD VCDDEVICE cybppc.device VCDUNIT 2 inne\_opcje)

Po chwili pojawi sië okienko z zawartoôciâ CD. Zaznacz tâ ôciëûkë którâ chcesz obejrzeê i naciônij przycisk 'OK'. Pierwsza ôcieûka jest najczëôciej nagrana jako ISO, a film jest na pozostaîych ôcieûkach. W okienku zobaczysz dîugoôê ôcieûek (minuty:sekundy), I powinieneô zdecydowaê sam która ôcieûke wybraê:

Track1, length 00:08 Track2, length 65:21

Z caîâ pewnoôciâ film jest na ôcieûce numer 2, Jeszcze nie spotkaîem sië z filmem który trwaî by 8 sekund ;)

Rafaî Saïda napisaî funkcje do obsîugi napëdów SCSI, tak wiëc opcja VideoCD powinna dziaîaê na wiëkszoôci (99% ?) dostëpnych napëdów. Jeôli nie - napisz do mnie lub Rafaîa, postaramy sië temu zaradziê.

Przypominam sobie, ûe kiedyô widziaîem tekst (nawet WIEM gdzie, ale odkrycie gdzie to byîo pozostawiam dociekliwym czytelnikom ;) w krotym stalo jak byk, ze na amidze nie moûliwe jest odczytanie videocd, i ûe powinienem sië skontaktowaê z autorami filesystemu w tej sprawie... No cóû, wyglâda na to ûe ktoô byî zbyt leniwy aby napisaê kilka linijek kodu...

### <span id="page-15-1"></span>**1.15 Lista dyskusyjna**

Stworzyliômy specjalna listë dyskusyjnâ, dedykowanâ wszystkim produktom sygnowanym przez grupë TotalVision (SoftCinema, Frogger, VisionFX)

Aby sië zapisaê wystarczy wysîaê pusty list na adres:

tvision-subscribe@egroups.com

(bez tematu, list powinien byê pusty) A nastëpnie postëpowaê wedîug instrukcji nadesîanych przez serwer.

Moûesz teû odwiedziê egroups.com, aby przecztaê starsze wiadomoôci.

http://www.egroups.com/lists/tvision

#### <span id="page-16-0"></span>**1.16 Rejestracja**

Status Froggera zostal zmieniony - od wersja 1.54 program jest rozpowszechniany na zasadach shareware. Niezarejestrowana wersja jest ograniczona w nastepujâcy sposób:

a) Jeôli film jest naprawdë dîugi, moûna obejrzeê jedynie 6 pierwszych minut.

b) Jeôli wielkoôê filmu nie przekracza 20Mb, moûna obejrzeê jedynie 30% caîoôci.

c) Jeôli film jest mniejszy niz 756 kb, moûna obejrzeê go w caîoôci.

Tak jak obiecywaliômy, opîata w wysokoôci 30pln dla osób z Polski jest waûna do momentu znalezienia na polskim serwerze cracka. Poniewaû takowy sië pojawiî, cena jest teraz taka sama dla wszystkich, czyli 30DM (60pln)

Postanowiliômy zastosowaê pewne preferencje przy rejestrowaniu zarówno Froggera jak i SoftCinemy w tym samym czasie, oraz dla uûytkowników którzy juû zarejestrowali SoftCineme lub VisionFX:

1) Jeôli ktoô chce zarejestrowac SoftCineme i Froggera za jednym zamachem pîaci tylko 80pln. (normalnie bylo by to 120)

2) Jeôli ktoô ma juû zarejestrowana SC, moûe mieê Froggera za 40pln (normalnie 60)

3) Jeôli ktoô ma juû VisionFX, Frogger kosztuje 40pln.

Pieniâdze moûna wpîaciê na konto (numer poniûej), wysîaê przekazem, lub listem. Do wyboru do koloru ;)

Moj numer konta:

Bank Pekao SA I O. Szczecin Nr. konta: 11001366-505215-1118-111-0 Posiadacz konta: Sebastian Jëdruszkiewicz

Mój adres:

Sebastian Jëdruszkiewicz ul. P.Jasienicy 4/7

70-492 Szczecin Poland Aby móc stworzyê klucz, potrzebujë nastëpujâcych danych: Imië i Nazwisko. Adres emaliowy. Kraj. Rodzaj procesora (PPC lub 68k)

## <span id="page-17-0"></span>**1.17 Filmy i dúwiëk z PSX'a**

Moûliwoôê odtwarzania audio i video z psx'a jest w fazie experymentu. Prawdopodobnie zawiera ogromne iloôci bîëdów.

Frogger posiada nowe moûliwoôci: potrafi odtwarzaê filmy i dúwiëk z PSX'owych gier. Takie dane sâ zapisane na dyskach w podobny sposób jak VIDEOCD, wiëc nie jest moûliwe skopiowanie ich na HD przy uûyciu dostëpnych na Amigë filesystemów. Frogger potrafi czytaê takie pliki bezpoôrednio z CD.

Frogger potrafi odczytywaê filmy z psxa takûe z HD, aby skopiowaê plik z PSXowej pîytki na dysk naleûy uûyê opcji CD->HD z menu PSX. Co konkretnie naleûy zrobiê? Uruchomiê Froggera bez ûadnych opcji, z menu PSX wybraê opcjë CD->HD. pokaûe sië requester asl, w którym naleûy wybraê plik do skopiowania z CD. Nastëpnie pokaûe sië kolejny requester, w którym naleûy wpisaê nazwë pliku pod jakâ chcemy zapisaê film. Podczas kopiowania wyôwietlany bëdzie postëp w kopiowaniu pokazany w maîym okienku, operacje moûna w kaûdej chwili przerwaê naciskajâc gadget "Abort".

Frogger potrafi teraz sam pobraê informacje o device i unicie, na którym dziaîa napëd cd, nie ma potrzeby podawania opcji VCDUNIT i VCDDEVICE.

```
Frogger potrafi rozpoznaê format wybranego pliku, wiëc nie powinieneô
sië o to martwiê.
```
#### Video:

Pliki Str zawierajâ najczëôciej filmy, i proszë mi wierzyê, niektóre z nich sâ ← po

prostu wspaniaîe ;) Parametry NOAUDIO i NOVIDEO dziaîajâ, przy czym NOVIDEO dziaîa trochë inaczej niz w przypadku filmów MPEG. Jeôli zostanie uûyta opcja NOVIDEO, tylko audio bëdzie odtwarzane. Wszystkie inne opcje dziaîajâ tak jak w przypadku filmów MPEG, za wyjâtkiem NOSKIP, która to opcja jest ignorowana. Jeôli uûyty zostanie parametr NOAUDIO, film nie bëdzie synchronizowany z czasem, i bëdzie odtwarzany z maxymalna prëdkoôcia na jaka pozwala twój sprzët. Jeôli audio jest wîâczone, jego dekodowanie bëdzie powodowaîo synchronizacjë audio z video. Przewijanie dziaîa.

#### Audio:

Pliki XA mogâ zawieraê do 15 ôcierzek audio. Wyboru ôcieûki moûnadokonaê ← uûywajâc

rozwijanego menu. Przewijanie oczywiôcie dziaîa. To wszystko. Jeôli znajdziesz film, który nie jest wyôwietlany przez Froggera, albo jest wyôwietlany úle, skontaktuj sië ze mna. Najlepiej jeôli podasz nazwë gry z PSX'a która sprawia kîopoty (jeszcze lepiej jak przyôlesz mi tâ grë ;)

Moûesz teû skopiowaê kawaîek pliku na HD uûywajâê opcji CD->HD, a nastëpnie przysîaê mi pierwsze 200kb takiego pliku.